<span id="page-0-0"></span>*TOC**Previous**Next*

## **Administrative Tools**

*[Command-line utilities](#page-0-0)*

*[msql2mysql](#page-0-0) [myisamchk](#page-0-0) [myisamlog](#page-0-0) [myisampack](#page-0-0) [mysql\\_config\\_editor](#page-0-0) [mysql\\_install\\_db](#page-0-0) [mysqlaccess](#page-0-0) [mysqladmin](#page-0-0) [mysqlbinlog](#page-0-0) [mysqlbug](#page-0-0) [mysqlcheck](#page-0-0) [mysqldump](#page-0-0) [mysqlhotcopy](#page-0-0) [mysqlimport](#page-0-0) [mysqlmanager](#page-0-0) [mysqlpump](#page-0-0) [mysqlshow](#page-0-0) [mysqlshutdown](#page-0-0) [mysqlslap](#page-0-0) [mysqlwatch](#page-0-0) [my\\_print\\_defaults](#page-0-0) [perror](#page-0-0) [replace](#page-0-0)*

*[GUI Utilities](#page-0-0)*

*[MySQL Workbench](#page-0-0) [phpMyAdmin](#page-0-0) [Third-party tools](#page-0-0)*

## **Command-line utilities**

MySQL ships with many command-line database administration utilities:

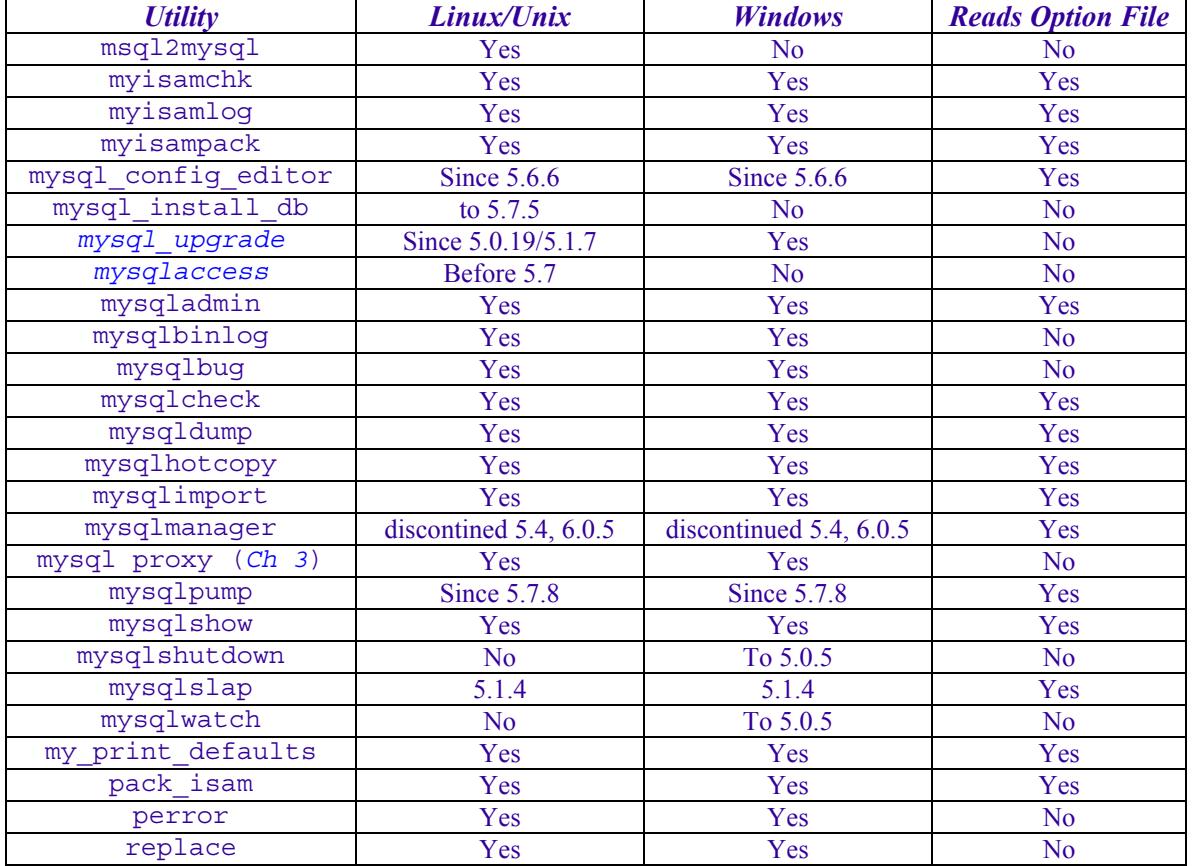

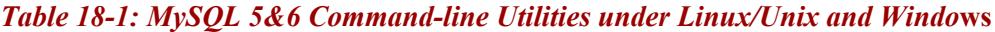

In mid-2010 *MySQL Workbench* replaced all previous GUI admin utilities. There is also since 5.5 a downloadable *[utility pack](http://dev.mysql.com/doc/mysql-utilities/1.5/en/)* of tools to compare, clone and export databases; report database disk usage; check *.frm* and index files; do DDL REGEX searches; search and stop query processes; clone user accounts; for replication do setup, administer and troubleshoot, set up automatic failover and round-robin, check consistency; for the server, clone, report, monitor the audit log. And *[Fabric](http://dev.mysql.com/doc/mysql-utilities/1.5/en/fabric.html)* manages server farms.

## **Command-line utility syntax and option files**

Utilities that read option files generally do so under the conventions described in *Chapter 3* (Using option files). They read from the [client] section of these files, and in addition from an options file section named after themselves, so for example *mysqladmin* reads from a [mysqladmin] section, if present. Options are single words, for example check, or hyphenated words, for example update-state. If the option sets a variable, the syntax is the same as for the server:

```
varName=value
```
You can also use command-line arguments to tell these utilities which configuration file(s) to read, or to read no configuration file at all:

```
--defaults-file=fileName
```
This tells the utility to read options from fileName.

```
--defaults-extra-file=fileName
```
This tells the utility to read  $f$  i lens after reading the global option file(s).

--no-defaults

This tells the utility to read no option file.

Generally, utilities that read option files also accept command-line arguments which are those same options prefixed with a double hyphen, for example --check, --updatestate, or --varname=value. Often the program recognises one-character abbreviations of such commands, for example -c for --check, -U for --update-state, and -O for the deprecated syntax --set-variable=*varName*=value. These abbreviations can be concatenated, for example -cU. You can also instruct the programs to simply print help, arguments or version information, then exit:

```
-?, --help
```
Display help and exit.

```
--print-defaults
```
Display the options that would be in force without additional arguments, then exit (not *mysqlhotcopy*).

```
-V, --version
```
Display version information and exit.

Since 5.1.21, *mysql*, *mysqladmin*, *mysqlbinlog*, *mysqlcheck*, *mysqldump*, *mysqlimport*, *mysqlshow*, *mysqlslap*, *mysqltest* and *mysql\_upgrade* accept the options --debug-check (show debug info on exit) and --debug-info (also show CPU and memory statistics). Since 5.5.8, *mysql, mysqladmin*, *mysqlbinlog*, *mysqlcheck*, *mysqldump*, *mysqlimport* and *mysqlshow* accept --bind-address=ipaddr to select a network interface.

To read the rest of this and other chapters, *[buy a copy of the book](http://www.artfulsoftware.com/book.php?action=buy)*

*TOC**Previous**Next*